## How to Add ADF/XML Option to Lead Notification Emails

If you want to opt in to get ADF/XML data in addition to a regular lead data proceed with following steps.

- 1. Go to account settings at right upper corner.
- 2. Find option Notify me about every lead. If you have not been receiving leads before, choose this option.
- 3. At Additional Notification Data field select ADF/ XML.

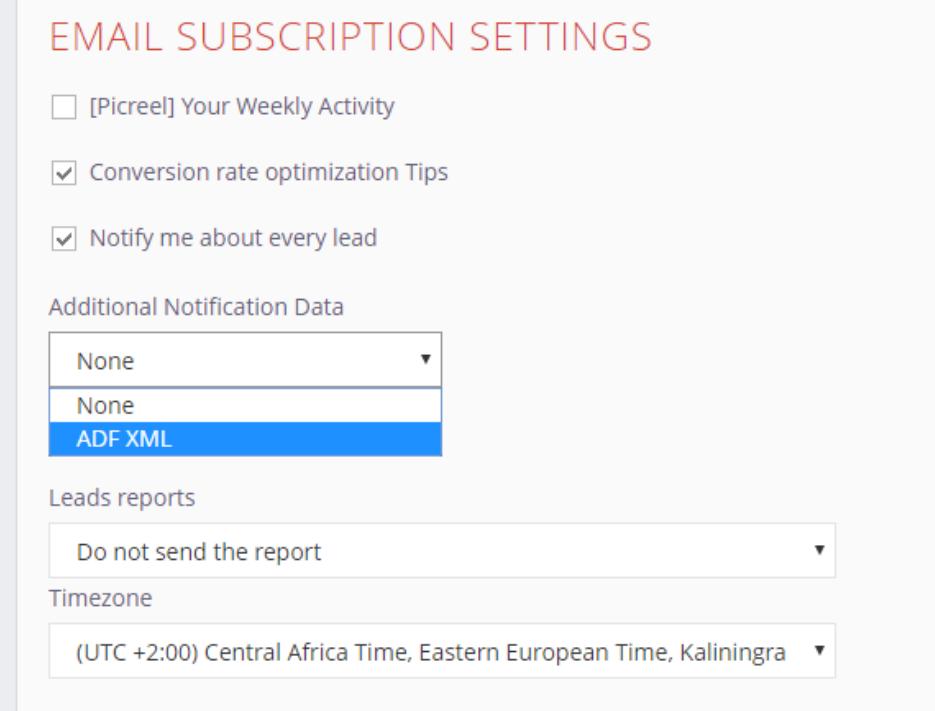

As a result, as the new Lead is sent to email inbox, it comes with an attached data:

## [Picreel] New Lead Notification dipunsoumya.pattanaik668@gmail.com

 $\boxed{\text{Inbox x}}$ 

## delight@picreel.com

to me  $\sim$ 

Hi, You have 1 new lead: dipunsoumya.pattanaik668@gmail.com. Other parameters:

- · name set Soumya Ranjna Pattanaik
- phone set 7735282103
- · request\_url set http://template.picreel.com/

Date:2019-06-27 06:08:18 Regards, The Picreel Team

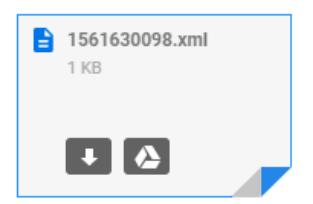